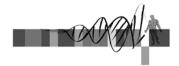

#### Unix, Perl and BioPerl

II: Sequence Analysis with Perl

George Bell, Ph.D.
WIBR Bioinformatics and Research Computing

Unix, Perl, and BioPerl © Whitehead Institute, 2005

## Sequence Analysis with Perl

- Introduction
- Input/output
- Variables
- Functions
- · Control structures
- Comparisons
- · Sample scripts

Unix, Perl, and BioPerl © Whitehead Institute, 2005

## Objectives

- write, modify, and run simple Perl scripts
- design customized and streamlined sequence manipulation and analysis pipelines with Perl scripts

Unix, Perl, and BioPerl © Whitehead Institute, 2005

# Why Perl?

- Good for text processing (sequences and data)
- · Easy to learn and quick to write
- Built from good parts of lots of languages/tools
- Lots of bioinformatics tools available
- Open source: free for Unix, PC, and Mac
- TMTOWTDI

Unix, Perl, and BioPerl © Whitehead Institute, 2005

# A first Perl program

```
· Create this program and call it hey.pl
```

#!/usr/local/bin/perl -w

# The Perl "Hey" program

print "What is your name? ";

chomp (\$name = <STDIN>);

print "Hey, \$name, welcome to the Bioinformatics course.\n";

• To run: perl hey.pl or

• To run: chmod +x hey.pl

./hey.pl

Unix, Perl, and BioPerl © Whitehead Institute, 2005

### Perl Input/Output

- · Types of input:
  - keyboard (STDIN)
  - files
- Types of output:
  - screen (STDOUT)
  - files
- Unix redirection can be very helpful

ex:/hey.pl > hey\_output.txt

Unix, Perl, and BioPerl © Whitehead Institute, 2005

.

#### Variables

Scalar variables start with \$

• Arrays (lists of scalar variables) start with @:

```
@genes = ("BMP2", "GATA-2", "Fez1");
@orfs = (395, 475, 431);
print "The ORF of $genes[0] is $orfs[0] nt.";
# The ORF of BMP2 is 395 nt.
```

Unix, Perl, and BioPerl © Whitehead Institute, 2005

# Perl functions - a sample

```
print
         tr///
                   closedir open
                                      m//
         mkdir
                   split
                                      die
chomp
                            close
length
         chdir
                   join
                            chmod
                                      rename
         opendir
substr
                  pop
                                      use
s///
         readdir push
                            1c
                                      sort
```

Unix, Perl, and BioPerl © Whitehead Institute, 2005

#### Control Structures 1

```
if (condition)  # note that 0, "", and (undefined) are false
{
    do this; then this;...
}
else  # optional; 'if' can be used alone; elsif also possible
{
    do this instead;
}

if ($exp >= 2)  # gene is up-regulated
{
    print "The gene $seq is up-regulated ($exp)";
}

Unix, Perl, and BioPerl © Whitehead Institute, 2005
```

#### Control Structures 2

```
while (condition)
{
    do this;
    then this;...
}
while ($orfLength > 100)
{
        # Add to table
    print "$seq\t"; # "\t" = tab
    print "$orfLength\n"; # "\n" = newline
}
Unix, Perl, and BioPerl © Whitehead Institute, 2005
```

## Control Structures 3

```
for (initialize; test; increment)
{
    do this;...
}

for ($i = 0; $i <= $#seqs; $i++)
# $#seqs = index of the last element in @seqs
{ # Add elements of @seqs and @orf to table
    print "$seq[$i]\t";
    print "$orf[$i]\n";
}</pre>
```

Unix Perl and BioPerl © Whitehead Institute 2005

### Arithmetic & numeric comparisons

```
Arithmetic operators: + - / * %
Notation: $i = $i + 1; $i += 1; $i++;
Comparisons: >, <, <=, >=, ==, !=
if ($num1 != $num2)
{
    print "$num1 and $num2 are different";
}
Note that = = is very different from =
    = used as a test: if ($num == 50)
    = used to assign a variable: $num = 50
```

Unix, Perl, and BioPerl © Whitehead Institute, 2005

### String comparisons

```
• Choices: eq, ne

if ($gene1 ne $gene2)
{
    print "$gene1 and $gene2 are different";
}
else
{
    print "$gene1 and $gene2 are the same";
}

Unix, Perl, and BioPerl © Whitehead Institute, 2005
```

## Multiple comparisons

```
• AND &&
• OR | |

if (($exp > 2) | |
   ($exp > 1.5 && $numExp > 10))
{
   print "Gene $gene is up-regulated";
}
```

#### Filehandles

To read from or write to a file in Perl, it first needs to be opened. In general, open(filehandle, filename);
Filehandles can serve at least three purposes:

open(IN, \$file); # Open for input
open(OUT, ">\$file"); # Open for output
open(OUT, ">>\$file"); # Open for appending

Then, get data all at once @lines = <IN>;
or one line at a time
 while (<IN>) {
 \$line = \$\_; do stuff with this line;

print OUT "This line: \$line"; }

Unix, Perl, and BioPerl © Whitehead Institute, 2005

15

# Embedding shell commands

- use backquotes ( ` ) around shell command
- example using EMBOSS to reverse-complement: `revseq mySeq.fa mySeq rc.fa`;
- Capture stdout from shell command if desired
- EMBOSS qualifier "-filter" prints to stdout \$date = `date`; \$rev\_comp = `revseq mySeq.fa -filter`; print "\$date"; print "Reverse complement:\n\$rev\_comp\n";

Unix, Perl, and BioPerl © Whitehead Institute, 2005

16

### Programming issues

- What should it do and when is it "finished"?
- Who will be using/updating your software?
  - Reusability
  - Commenting
  - Error checking
- Development vs. execution time?
- Debugging tools: printing and commenting
- Beware of OBOB ("off-by-one bug")

Unix, Perl, and BioPerl © Whitehead Institute, 2005

# Example: patscan\_batch.pl

```
#!/usr/local/bin/perl -w
# Run patscan on all seqs in a folder
$myDir = "/home/elvis/seqs";
$patFile = "/home/elvis/polyA.pat";
chdir($myDir);
                                    # Go to SmyDir
opendir(DIR, $myDir);
                                    # Open $myDir
foreach $seqFile (sort readdir(DIR))
 if (\$seqFile =~ /\.fa\$/)
                                     # if file ends in .fa
  print "Processing $seqFile\n";
  $outFile = $seqFile;
$outFile =~ s/\.fa/\.out/;
                                    # Create SoutFile name
                                    # s/old/new/;
  ######### Run PATSCAN ###############
   scan for matches $patFile < $seqFile > patscan/$outFile`;
                   Unix Perl and BioPerl © Whitehead Institute 2005
```

### Example: oligo analysis

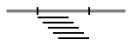

sample fasta sequence:

Unix, Perl, and BioPerl @ Whitehead Institute, 2005

# Basic steps for oligos.pl

Open fasta sequence

Get raw sequence

Extract oligos

Analyze oligos

Print out results

(Modify script to analyze multiple seqs)

20

22

Unix, Perl, and BioPerl © Whitehead Institute, 2005

# oligos.pl: part 1

```
#!/usr/local/bin/perl -w
# Extract oligos from a sequence and analyze %GC
$seqFile = "mySeq.fa";
                            # input sequence
mer = 35;
                            # length of oligo to make
                            # nt to start oligos
$start = 5;
\$end = 11;
                            # nt to stop oligos
# Get continuous sequence from sequence file
open (SEQ, $seqFile ) || die "cannot open $seqFile: $!";
@seq = <SEQ>;
                            # make array of lines
                            # get defline
$defline = $seq[0];
$seq[0] = "";
                            # delete defline
$seq = join ("", @seq);
$seq =~ s/\s*//g;
                                   # join($glue, @list)
                                   # delete whitespace
                                                           21
```

Unix, Perl, and BioPerl © Whitehead Institute, 2005

# oligos.pl: part 2

```
$seqLength = length ($seq);
print "Oligos ($mer mers) for $defline
    ($seqLength nt) and % GC content\n";

# Beware of OBOB
for ($i = $start - 1; $i < $end - 1; $i++)
{
    # oligo = substr(seq, start, length);
    $_ = substr($seq, $i, $mer);
    $nt = $i + 1;
    $numGC = tr/GC//;  # count GCs
    $pcGC = 100 * $numGC / $mer;  # find %GC
    print "$nt\t$_\t$pcGC\n";
}</pre>
```

Unix, Perl, and BioPerl © Whitehead Institute, 2005

### Summary

- Input/output
- Variables
- Functions (scalars and arrays)
- Control structures
- Comparisons
- Sample scripts:
  - patscan batch.pl
  - oligos.pl

Unix, Perl, and BioPerl © Whitehead Institute, 2005

### For more information, books:

- · Learning Perl (Schwartz et al.) O'Reilly
- · The Perl CD Bookshelf O'Reilly
- Beginning Perl for Bioinformatics Tisdall
- 'Using Perl to Facilitate Biological Analysis' (Stein) in Bioinformatics (Baxevanis & Quellette)
- 'Bioinformatics Programming using Perl and Perl Modules' in Bioinformatics: Sequence and Genome Analysis, 2nd ed. (Mount)

AND several good web sites (see course page)

Unix, Perl, and BioPerl © Whitehead Institute, 2005

24

# Demo scripts on the web site

- hey.pl
- input and output options
- patscan\_batch.pl
- rev\_comp.pl
- oligos.pl
- parse\_genbank.pl

Unix, Perl, and BioPerl © Whitehead Institute, 2005

### Exercises

- Retrieving and aligning a list of humanmouse orthologs
- Retrieving a set of genes encoding growth factors, extracting their proximal promoters, and analyzing them.

Unix, Perl, and BioPerl © Whitehead Institute, 2005

26